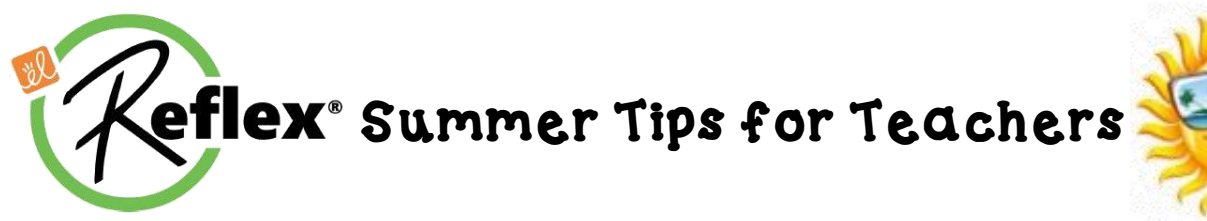

#### Teachers,

With the end of the year fast approaching, there are a few steps you can take to prepare your students for continued success throughout the summer, and better prepare them for next year. These steps include *ensuring continued summer growth*, *recognizing student progress* and *encouraging the District Reflex Math Summer Challenge*.

#### **Ensure Growth Continues During the Summer**

Make sure students know how to use Reflex before they leave for the summer.

- Confirm that all students are assigned/enrolled in a class in Reflex.
- Print the Login Cards from Reflex by selecting "Classes" then clicking on "Print Login Handouts."
- Print and distribute the *Reflex Parent Summer Letter* (see attachment).
- Login information will stay the same. Don't change your Username during the Summer!
- Student tokens, avatars, and progress will continue through the summer!
- Remind them to work in the program until they reach the **Green Light**, and to check their progress in the fact fluency pyramid to see what facts they know and don't know.

#### **Recognize Progress at the End-of-Year**

The *Reports* tab allows teachers to print class or individual Milestone Certificates.

Possible ideas for recognizing student milestones and progress:

- Reflex Milestone Certificates
- Usage Rewards (most Green Light days, most usage days, and most consecutive usage days)
- Highest Fluency and/or Most Fluency Growth
- Most Facts Solved and/or Most Facts Gained
- Coolest Avatar or Best Decorated Fluency Tree (voted on by the class)

## **Encourage the District Reflex Math Summer Challenge**

- Promote the *District Reflex Math Summer Challenge* (see attachment).
- In addition, teachers can set individual/class goals and reward them in the Fall.
- Be realistic: kids have a lot of demands on their time—and attention—in summer.
- Just 3-4 green light days a week will help students make progress, gain confidence, and build math fact fluency…without burning out.

## **Highlight Reflex in your Portfolio**

Print a record of your students' progress with the *Group Status Report* and the *Fluency Growth Report.* 

- The *Group Status Report* will provide you with a snapshot of your class(es) current progress towards fluency.
- The Fluency Growth Report provides an at-a-glance visual representation of your class(es) fluency gains from start to finish.

# Have a wonderful summer!

If you have questions or need support please contact: Maira Maguire mmaguire@explorelearning.com

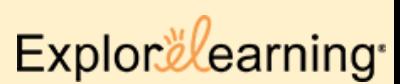

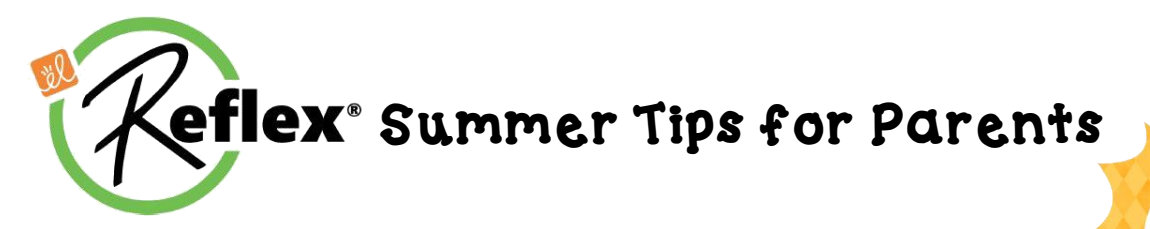

Dear Parents/Guardians,

To avoid the summer slide, it is important for students to continue to sharpen their math fact fluency skills during the summer months.

- Students are encouraged to login to *Reflex* math through their student portal at least 3 times a week and strive for the "**green light**" each time.
- Your child can utilize the *Reflex* math program from any device with internet access throughout the summer.
- *Reflex* helps students of all ability levels to develop fluency with their basic facts in addition, subtraction, multiplication and division.
- *Reflex* continuously monitors your child's performance to create an optimal experience for them.
- *Reflex* is game-based and highly motivational so students enjoy the learning process.
- Parents can easily monitor their child's progress by creating a *Reflex Parent Account*.
- Use the instructions listed on the right to **Create a Free Parent Account.**
- Your child's Reflex login information is listed below:

Username : **with a set of the set of the set of the set of the set of the set of the set of the set of the set o** 

**Class :** \_\_\_\_\_\_\_\_\_\_\_\_\_\_\_\_\_\_\_\_\_\_\_\_\_\_\_\_

Password :

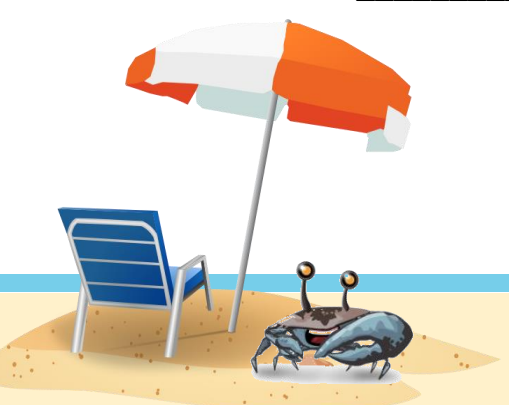

## **Create a Parent Account**

To set up an account, you will need your child's Reflex login information provided on this letter.

> **Username Class Password**

#### Go to **www.reflexmath.com**

Near the bottom of the screen, click-

## *Sign up for a free Reflex Parent Account today!*

- Enter a valid email address as your **Username** and click **Sign Me Up.**
- Click the **Activation Link** in the email you receive and create a **Password** when prompted.
- Click **Register** when done.
- Once registered, login to Reflex **www.reflexmath.com** and enter your **Username** (email address) & **Password** and click **Submit.**

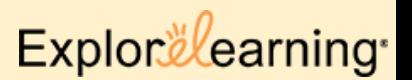